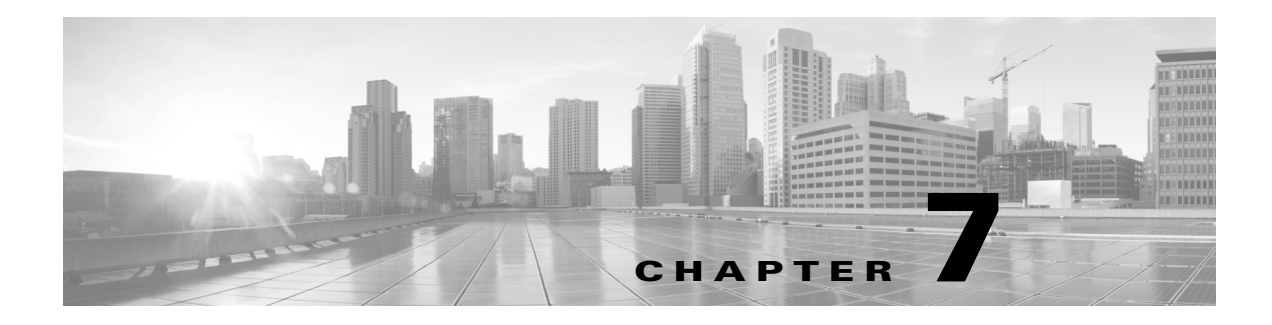

# **Unset Commands**

#### **Revised: October 26, 2015**

This chapter contains the following **unset** commands:

- **•** [unset upgrade audio](#page-1-0)
- **•** [unset upgrade auxiliary-ctrl](#page-2-0)
- **•** [unset upgrade camera](#page-3-0)
- **•** [unset upgrade display](#page-4-0)
- **•** [unset upgrade firmware](#page-5-0)
- **•** [unset upgrade graphic-driver](#page-6-0)
- **•** [unset upgrade graphic-icons](#page-7-0)
- **•** [unset upgrade micro-controller](#page-8-0)

# <span id="page-1-0"></span>**unset upgrade audio**

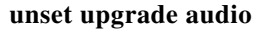

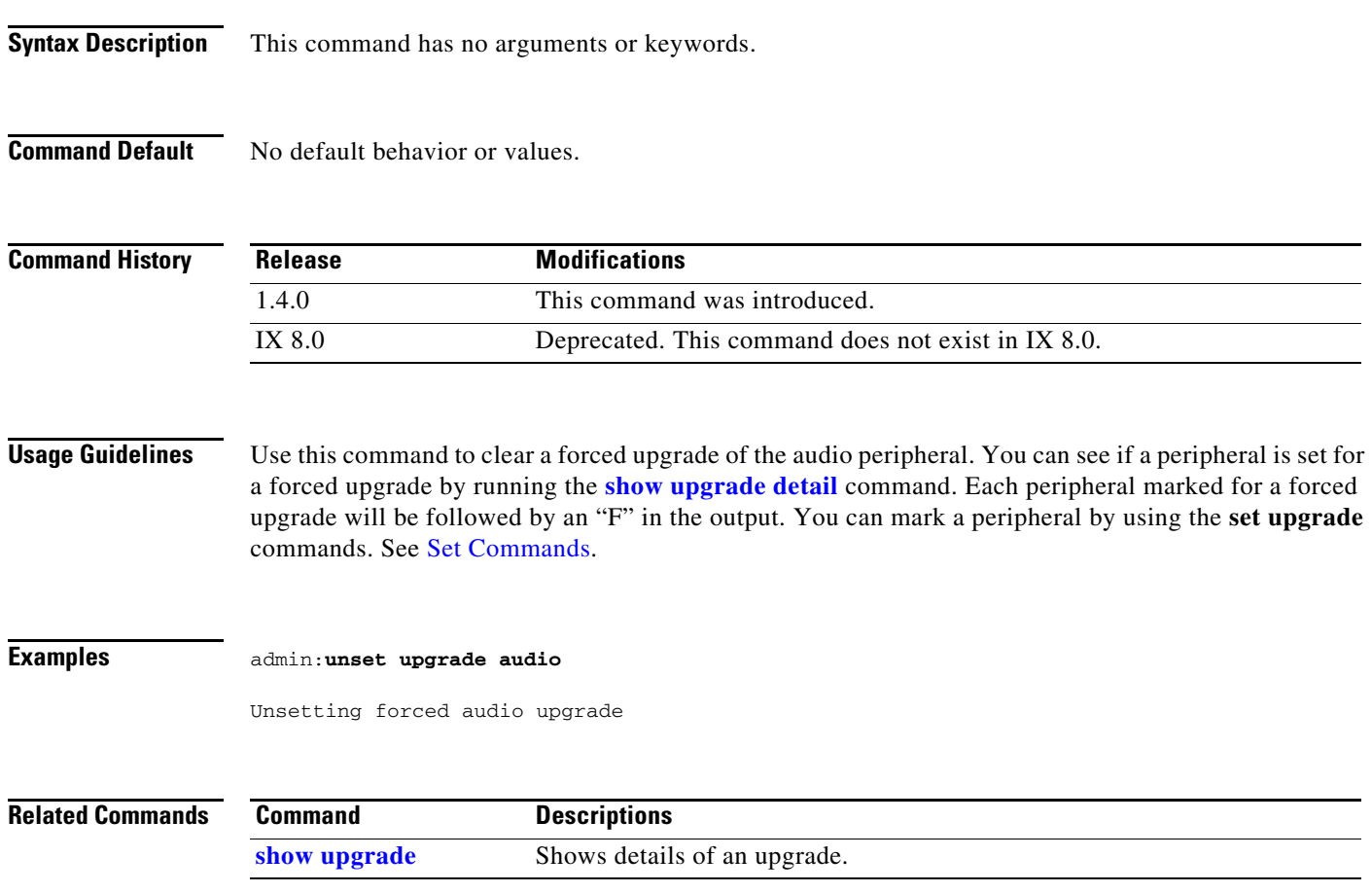

## <span id="page-2-0"></span>**unset upgrade auxiliary-ctrl**

**unset upgrade auxiliary-ctrl**

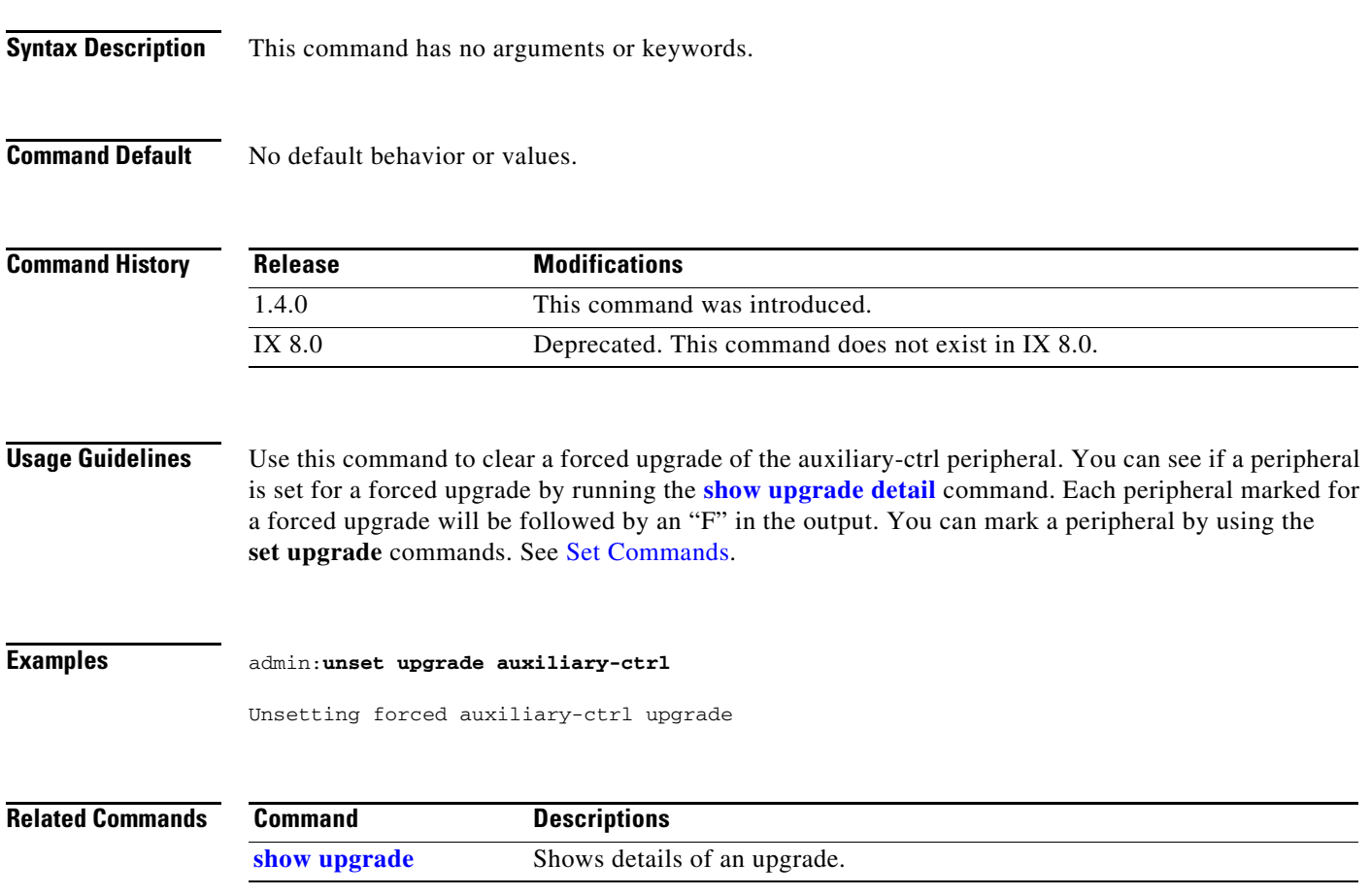

П

## <span id="page-3-0"></span>**unset upgrade camera**

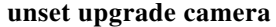

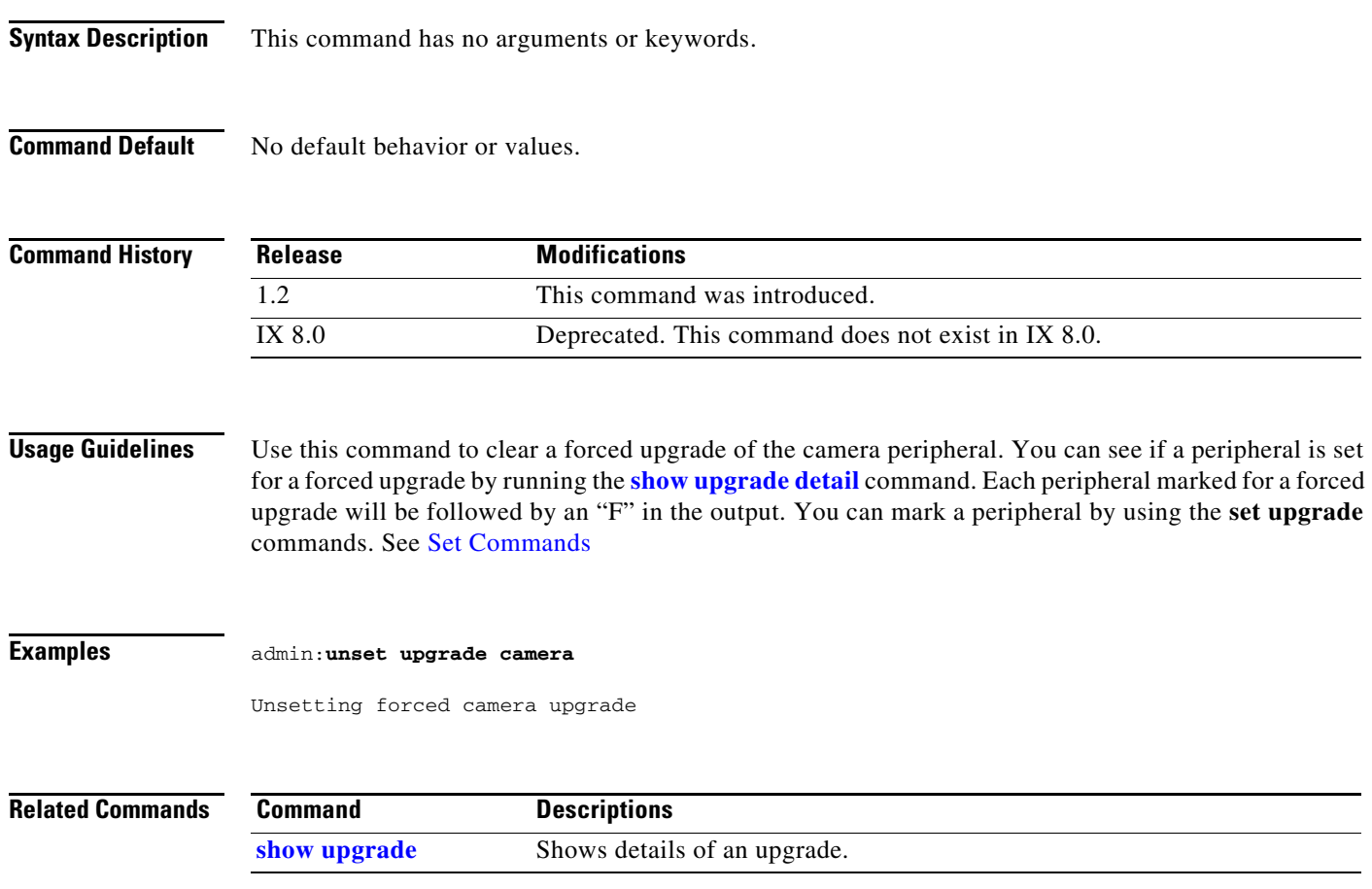

## <span id="page-4-0"></span>**unset upgrade display**

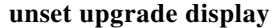

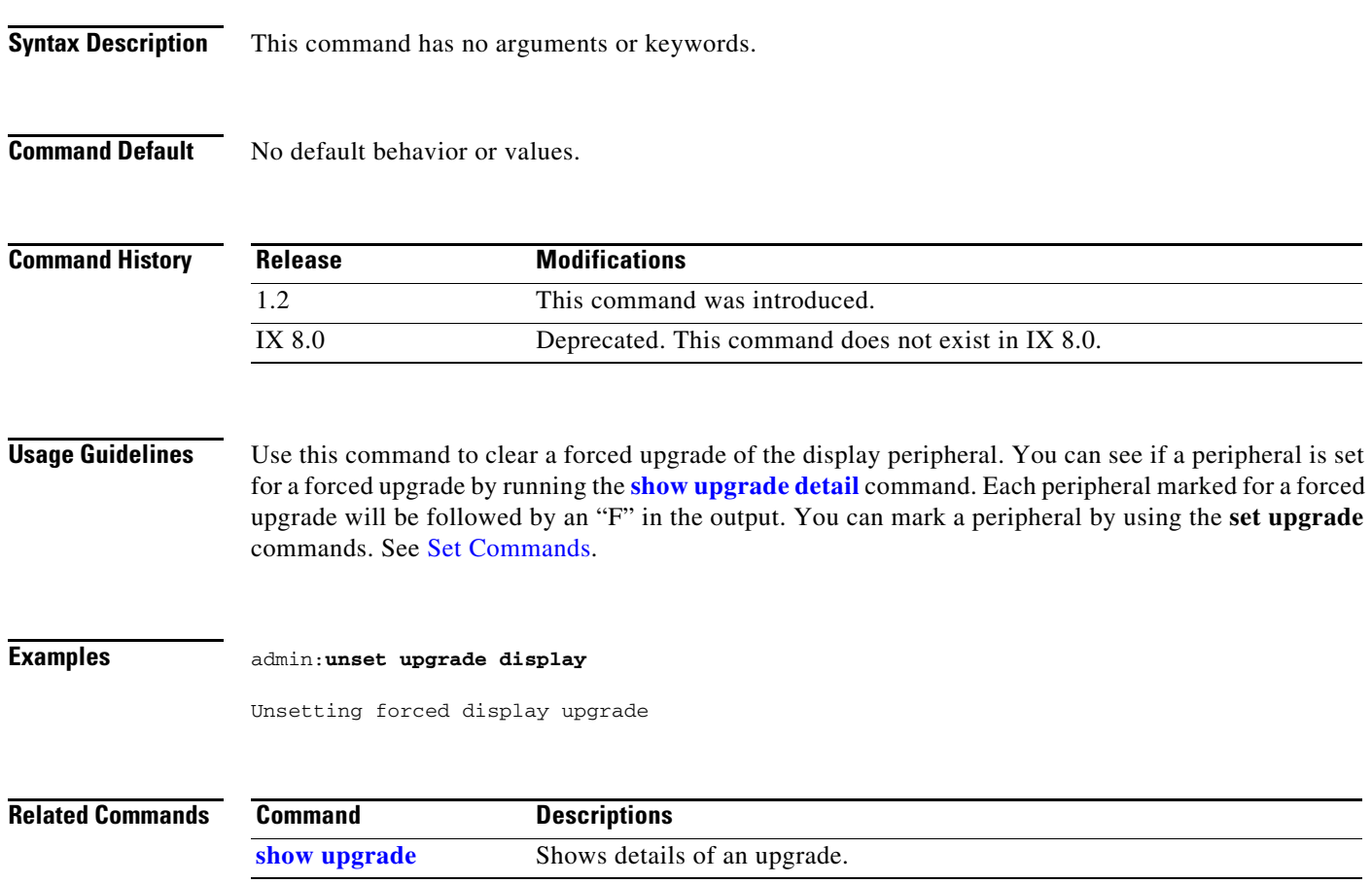

П

## <span id="page-5-0"></span>**unset upgrade firmware**

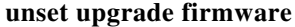

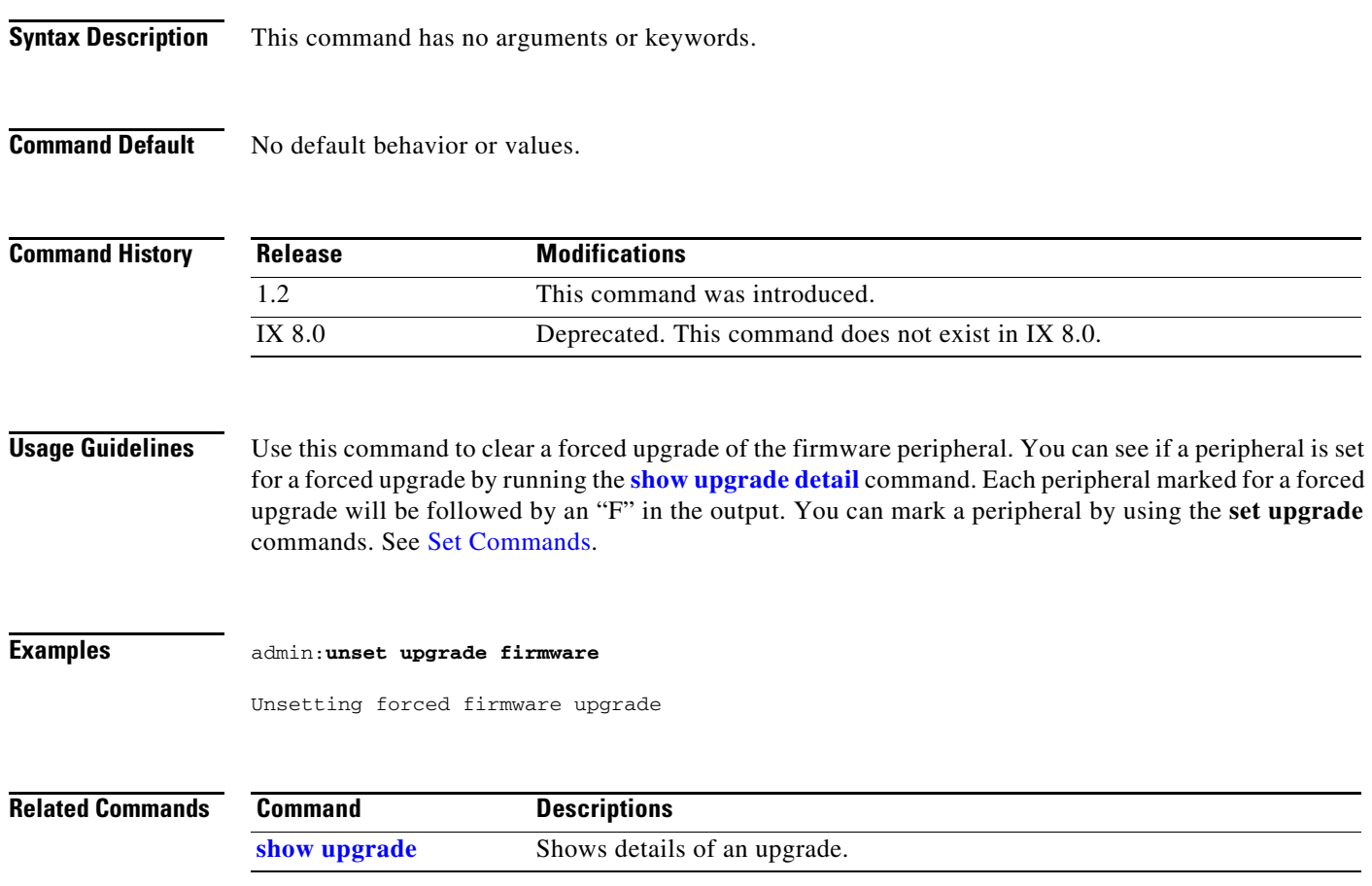

a ka

### <span id="page-6-0"></span>**unset upgrade graphic-driver**

**unset upgrade graphic-driver**

**Syntax Description** This command has no arguments or keywords.

**Command Default** No default behavior or values.

#### **Command History** Release **Modifications** 1.2 This command was introduced as **unset upgrade disp-driver-2**. 1.4.0 The command, **unset upgrade disp-driver-2**, was replaced by **[unset](#page-6-0)  [upgrade graphic-driver](#page-6-0)**. IX 8.0 Deprecated. This command does not exist in IX 8.0.

**Usage Guidelines** Use this command to clear a forced upgrade of the graphic driver. You can see if a peripheral is set for a forced upgrade by running the **show upgrade detail** command. Each peripheral marked for a forced upgrade will be followed by an "F" in the output. You can mark a peripheral by using the **set upgrade** commands. See Set Commands.

### **Examples** admin:**unset upgrade graphic-driver** Unsetting forced graphic driver upgrade

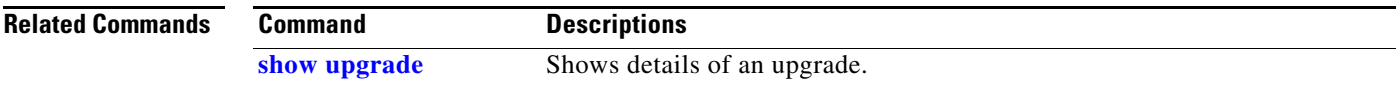

### <span id="page-7-0"></span>**unset upgrade graphic-icons**

#### **unset upgrade graphic-icons**

- **Syntax Description** This command has no arguments or keywords.
- **Command Default** No default behavior or values.

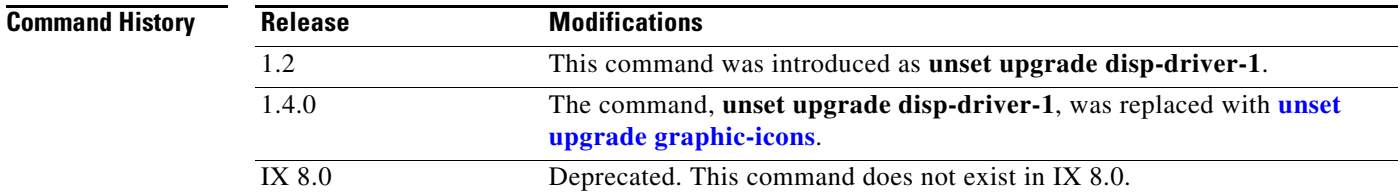

**Usage Guidelines** Use this command to clear a forced upgrade of the of the graphic icons. You can see if a peripheral is set for a forced upgrade by running the **show upgrade detail** command. Each peripheral marked for a forced upgrade will be followed by an "F" in the output. You can mark a peripheral by using the **set upgrade** commands. See Set Commands.

### **Examples** admin:**unset upgrade graphic-icons** Unsetting forced graphic icons upgrade

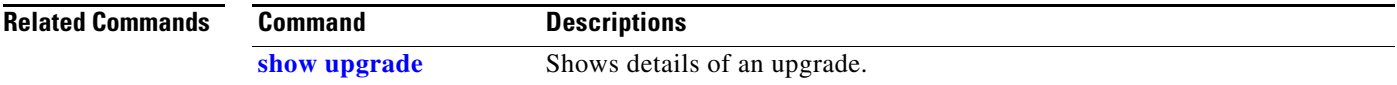

## <span id="page-8-0"></span>**unset upgrade micro-controller**

#### **unset upgrade microcontroller**

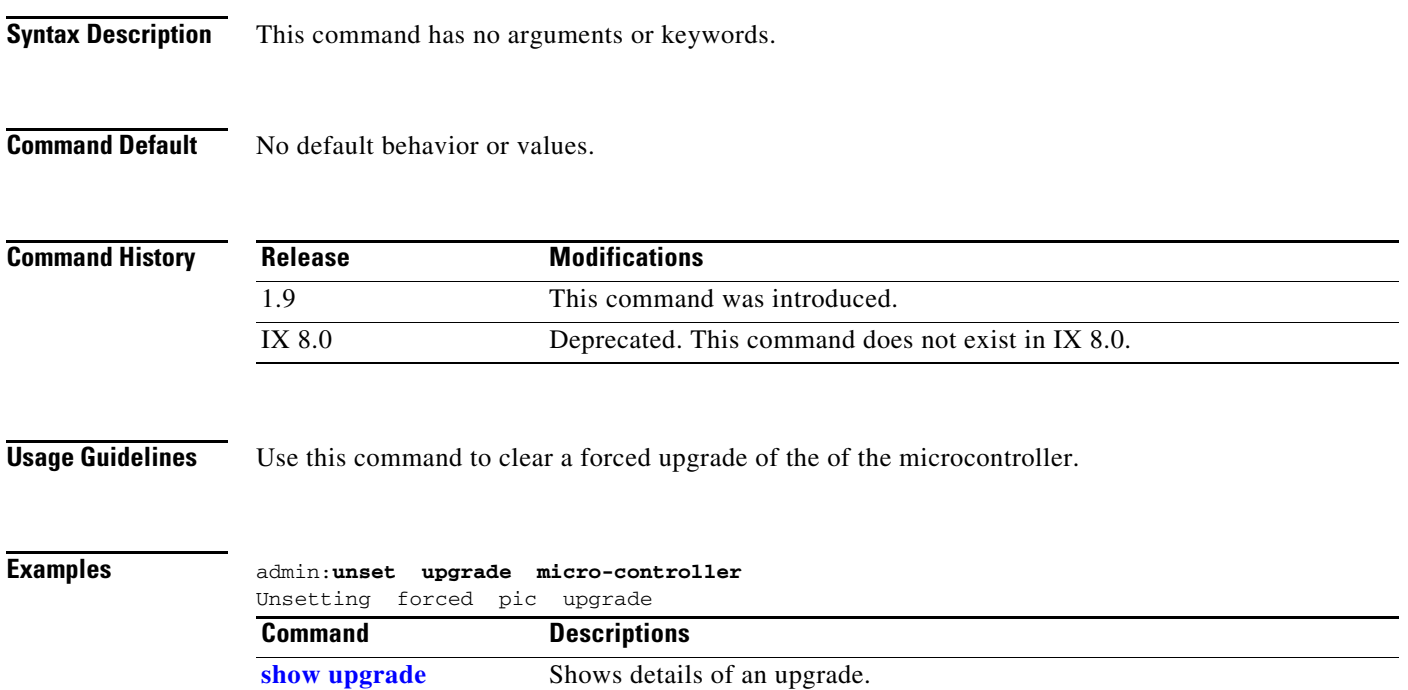

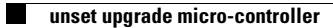

П